**1.**平台网址: [https://d.cxstar.com](https://d.cxstar.com/) 登录名(账号): BJYD0418

活动时间:2024 年 3 月 11 日-3 月 16 日

2.登录: 点击右上角【登录】(请注意之后一定要按下列步骤登录)

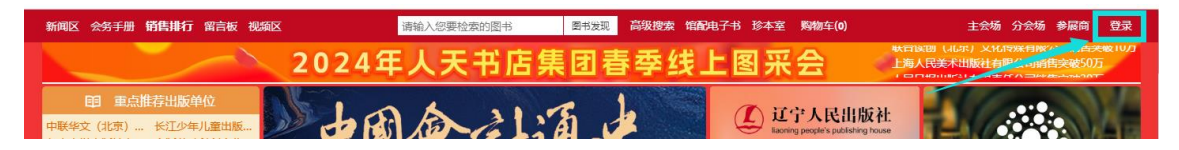

选择【图书馆登录】→输入【BJYD0418】→选择单位属性【高校馆】→输入【图形码】登录。

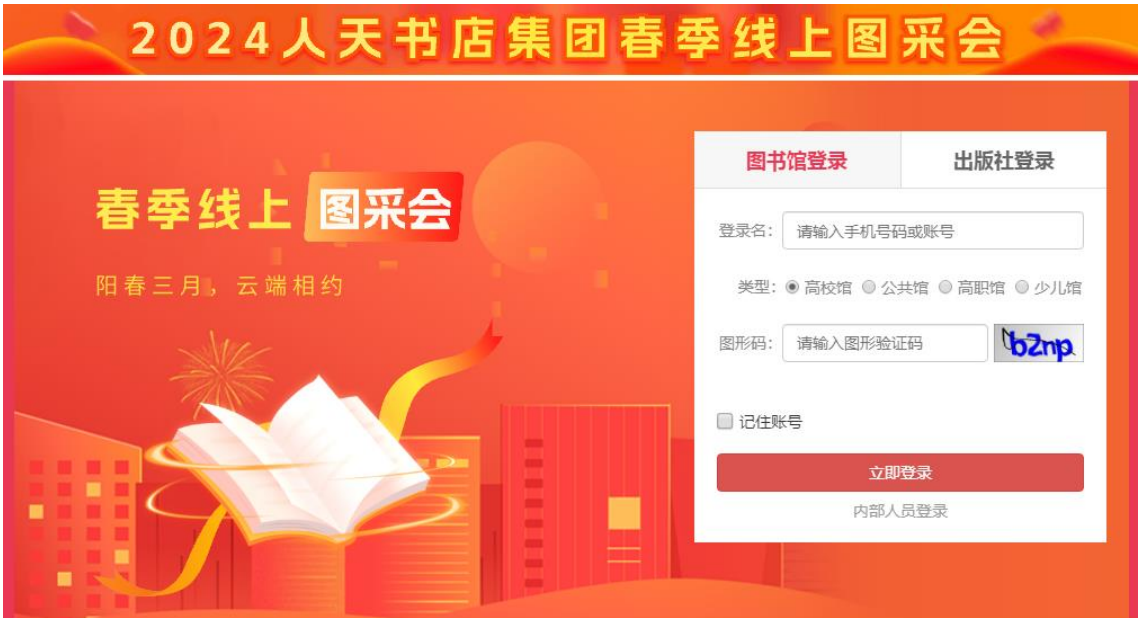

注:选择高校馆,登录后平台将呈现高校版的数据。

## 3.荐购

3.1 检索图书: 点击首页的【图书发现】可查看书目明细, 点开具体的图书进行荐购。

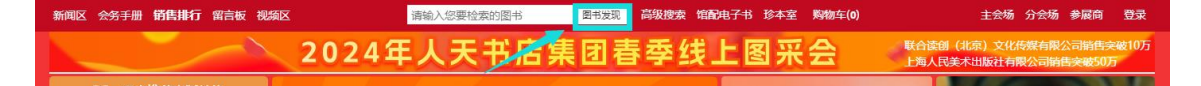

(1)平台可按图书的出版时间、定价排序。也可按价格区间、出版时间段、重点图书【即 图书馆关注的重点出版社】进行筛选。

(2)平台提供【列表】和【表格】两种呈现模式。

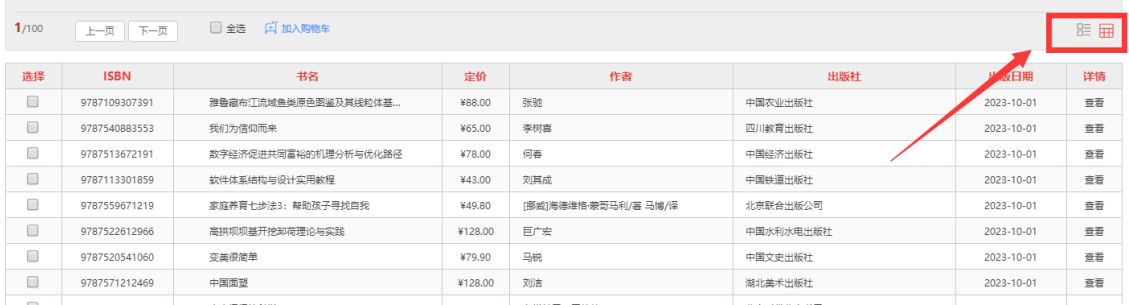

3.2 高级检索: 可同时满足多项检索条件, 筛选出需要选购的书目。

3.3 我的荐购:【个人中心】→【我的荐购】中可杳看到所有的荐购书目。

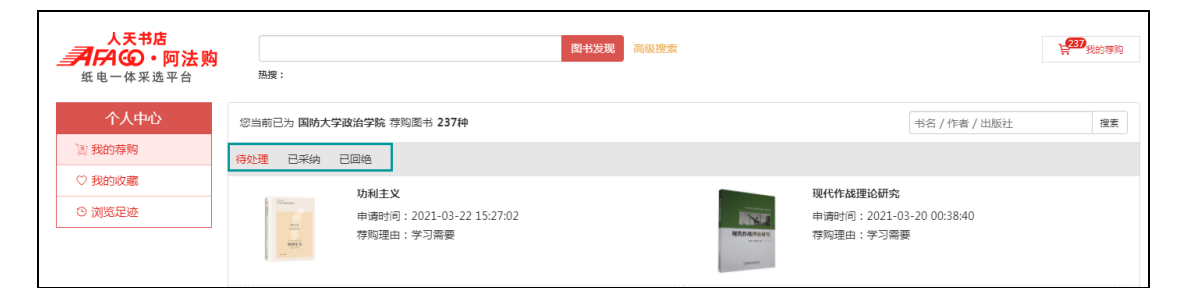

3.4 即时通讯: 操作过程如遇问题,可通知"QQ 交谈"的方式联系平台在线客服咨询。

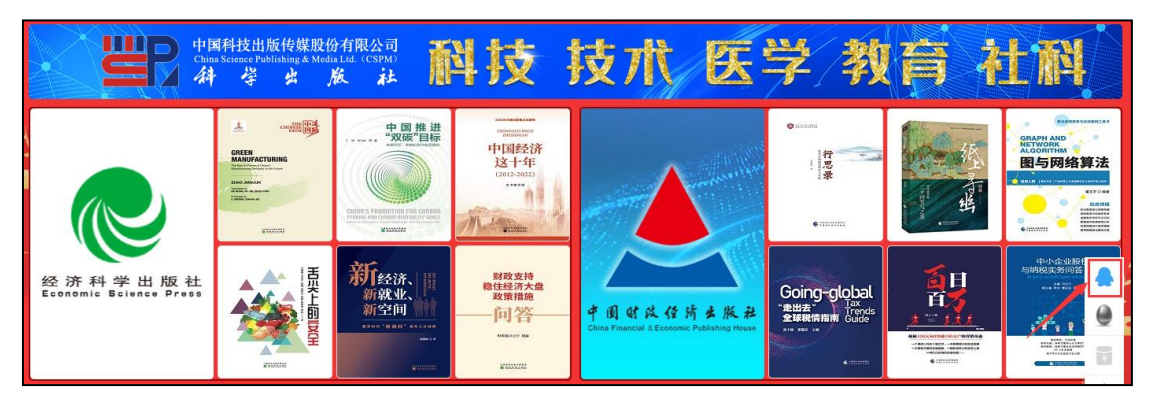

## 4.平台展示

4.1 主会场: 其右上角展示图书采会开幕式领导讲话及平台消息发布。其他板块主要展示重 点出版社书目,直接点击出版社名称即可进入选书界面。

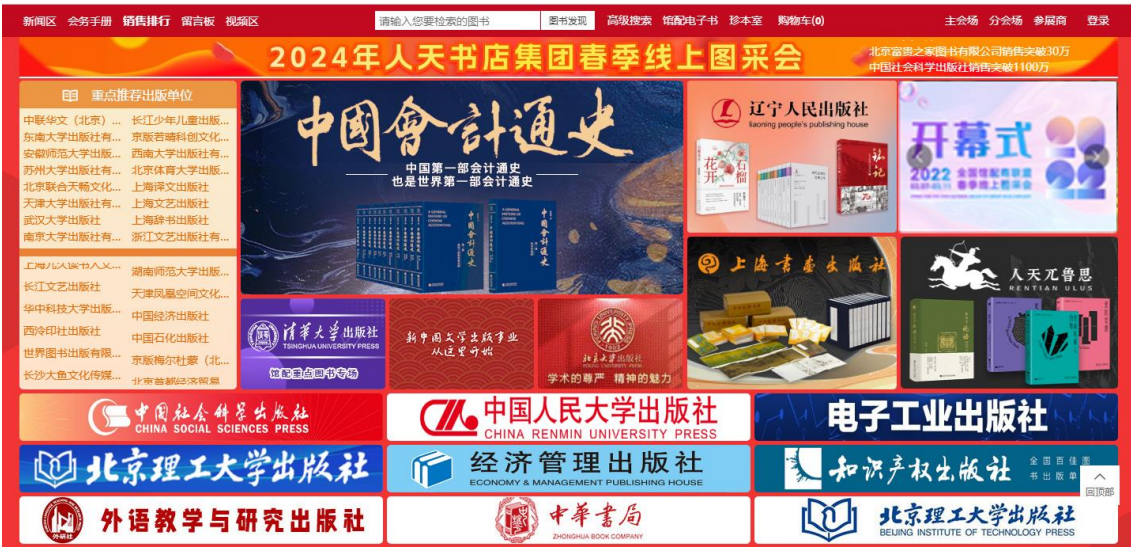

## 5.2 分会场:

(1) 出版社分会场: 按出版社综合分类和出版公司名称展示各出版社图书,点击分类首先 展示该类别下的出版社名单(按名称首字母排序),点击出版社名称即可进入选书界面。

(2)图书分会场:根据图书的中图法分类及学科分类展示各类图书,直接点击分类即可进 入选书界面。

5.3 新闻区:发布最新线上书市动态。

5.4 销量排行榜: 左上角的【销量排行榜】对出版社、图书公司、出版社分类、图书单品销 量进行实时榜单排行。

5.5 留言板: 平台的交流区, 实时在线客服答疑解惑。

北京邮电大学图书馆

2024-3-11